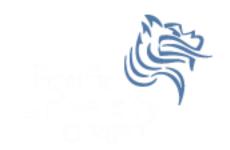

# Intermediate Excel

Spring 2013

### Combination Cell References

How do \$A1 and A\$1 differ from \$A\$1?

|   | Α      | В | С             | D | E |
|---|--------|---|---------------|---|---|
| 1 | 4      |   | =A1/\$A\$3    |   |   |
| 2 | 6      | 4 | =A\$1*\$B4+B2 |   |   |
| 3 | =A1+A2 | 1 |               |   |   |
| 4 |        |   |               |   |   |
| 5 |        |   |               |   |   |

- What formula would result in cell D1 if you copy the formula from cell C1 to D1?
- What formula would result in cell E5 if you copy the formula from C2 to E5?

### Problem 4.1

Import: http://zeus.cs.pacificu.edu/chadd/cs130s13/Problem41.html Then format!

|    | Α         | В        | С        | D                | E                |
|----|-----------|----------|----------|------------------|------------------|
| 1  | Item #    | Product  | Price_   | After Discount A | After Discount B |
| 2  | 125A      | Scooter  | \$59.99  |                  |                  |
| 3  | 789A      | Tricycle | \$129.95 |                  |                  |
| 4  |           | Soccer   |          |                  |                  |
|    | 78B       | Ball     | \$12.35  |                  |                  |
| 5  |           | Crybaby  |          |                  |                  |
|    | 489A      | Doll     | \$21.99  |                  |                  |
| 6  | 57B       | Art Kit  | \$14.95  |                  |                  |
| 7  |           |          |          |                  |                  |
| 8  | Discounts |          |          |                  |                  |
| 9  | А         | В        |          |                  |                  |
| 10 | 10%       | 20%      |          |                  |                  |

For the above worksheet, write a formula in the highlighted cell in such a way that you can fill down and then across to calculate the other prices.

# Debug Your Worksheet

• Select cell D2 and use "Trace Precedents" in the Formulas Tab to see which cells are used by cell D2.

Remove Arrows 🔻 🙆 Evaluate Formula

Formula Auditing

- Select cell B10 and use "Trace Dependents" to see which cells use B10.
- Click "Remove Arrows" to remove the tracing lines at any given time.

### More Excel Functions

 In general, Excel functions take the form: name(arg1, arg2,...) where the number of arguments depends on the function being used.

Find a function in the Math & Trig library that uses two arguments. Show how the function works.

# Range of Cell Values

 The: between cell references indicates a range of values inclusive. So, A1:A5 means include cells A1, A2, A3, A4, A5.

Any ideas how we might rewrite the formula = A1+A2+A3+A4+A5

Excel is not case-sensitive. What does this mean?

### Variety of Functions

 Excel has over 350 built-in functions divided into related categories.

To invoke the "Paste Function" dialog box, click

on the  $f_x$  icon on the tool bar.

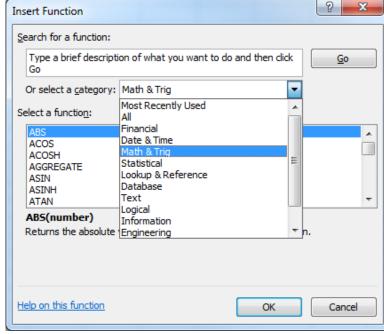

### Financial Built-in Functions

- The financial functions can be isolated in Excel.
  Simply go to the Function Library on the Formulas tab and select Financial.
- PMT Function

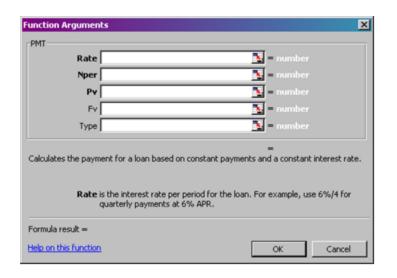

#### PMT Function

- The PMT function calculates the payment for a loan based on constant payments and a constant interest rate
- Syntax is PMT(rate,nper,pv,fv,type) where

```
 rate is the interest rate for the loan
```

nper is the total number of payments for the loan

pv is the present value (principal)

fv is the future value (usually zero)

type indicates when payments are due

0 = end of month = default

1 = beginning of month

#### PMT Function Continued

- Remarks
  - The payment returned by PMT includes principal and interest
  - Taxes & fees are not included
  - Units must be consistent between rate and nper
    - Monthly payments means
      rate = annual interest rate / 12

#### PMT Function Continued

#### Examples

- The following formula returns the monthly payment on a \$10,000 loan at an annual rate of 8 percent that you must pay off in 10 months:
  - > = PMT(8%/12, 10, 10000) equals -\$1,037.03
- For the same loan, if payments are due at the beginning of the period, the payment is:
  - > = PMT(8%/12, 10, 10000, 0, 1) equals -\$1,030.16

Why?

### PMT Function Continued

What do these mean?

$$=PMT(12\%/12, 5, -5000)$$

$$= $1,030.20$$

$$=PMT(6\%/12, 18*12, 0, 50000) = -$129.08$$

#### Problem 4.2

Now, let's imagine that you want to purchase a car worth \$29,899. The car dealer is ready to grant you a 5-year loan at 6.5% annual interest rate, but you must put down 10% of the car price as down payment.

Design an Excel spreadsheet to allow the user the ability to input:

(a)The price of the car, (b)The yearly interest rate, (c)The length of the loan in years

Your spreadsheet should then compute and display: (d)The amount of the down payment, (e) The amount of the loan, (f) The monthly payment of the loan

Be sure to **Name** each of the input cells appropriately.

#### Problem 4.2 Continued

| - 1 | А                          | В | C |
|-----|----------------------------|---|---|
|     | A                          | D | C |
| 1   | Car Loan                   |   |   |
| 2   |                            |   |   |
| 3   | Enter Car Price            |   |   |
| 4   | Enter Yearly Interest Rate |   |   |
| 5   | Enter Time in Years        |   |   |
| 6   |                            |   |   |
| 7   | Down Payment Is            |   |   |
| 8   | Loan Amount Is             |   |   |
| 9   | Monthly Payment Is         |   |   |

Once you get the above worksheet working, add a row that shows the total interest paid.

### Problem 4.2 Continued

Add a payment schedule to your current worksheet with columns: Payment #, Starting Balance, Monthly Payment, Monthly Interest, and Ending Balance.

| Payment # | Starting Balance | Monthly Payment | Interest | Ending Balance |
|-----------|------------------|-----------------|----------|----------------|
| 1         | \$26,909.10      | \$526.51        | \$145.76 | \$26,528.35    |
| 2         | \$26,528.35      | \$526.51        | \$143.70 | \$26,145.54    |
| 3         | \$26,145.54      | \$526.51        | \$141.62 | \$25,760.65    |
| 4         | \$25,760.65      | \$526.51        | \$139.54 | \$25,373.68    |
|           | •                | •               | •        | •              |

### Problem 4.2 Continued

How can you be sure that your payment schedule is correct?

Change the interest rate to 6%. Does your worksheet update correctly?

# What-If Analysis & Goal Seeking

 Using Excel to scrutinize the impact of changing values in cells that are referenced by a formula in another cell is called what-if analysis.

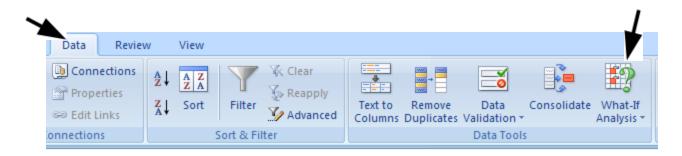

### Goal Seek Question

How much car can I afford if I am willing to pay \$600 a month under the initial scenario?

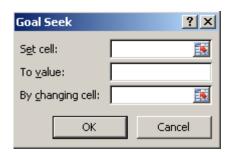

#### Problem 4.3

- Go back to the worldometers.info page
- Check New book titles
- How many books have been published per day this year?
- Build a table showing the total number of books published for each day of this year (given the growth rate above)

# Example

| Day of Year | Date Total Books |         | Books |
|-------------|------------------|---------|-------|
| 91          | 4/1/2012         | 251,686 |       |
| 92          | 4/2/2012         | 254,452 |       |

Books per day: 2,766

These numbers are made up and don't reflect the current values from Worldometers!

### Keep the top row on the screen

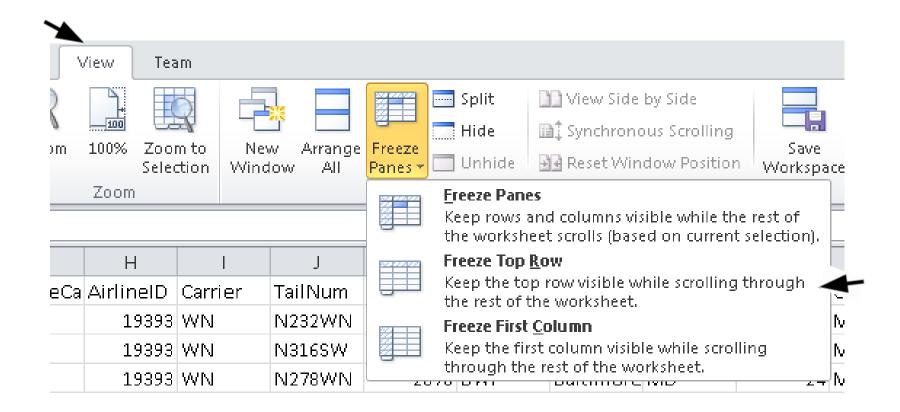

#### **Outside Practice**

- You want to buy a car for \$10,000. You have \$2,000 for a down payment and can get a 5 year loan with a yearly interest rate of 5.6%
- Build a spreadsheet that will allow you to input the cost of the car, down payment, and interest rate.
- The spreadsheet should determine the monthly payment and the total amount of money paid for the car over the 5 years (including interest).
- Use Goal Seek to determine what your down payment needs to be for your monthly payment to be \$150

### **Outside Practice**

- You want to start funding you retirement account and hope to have saved \$1,500,000 in 40 years.
- If you can achieve a 7% yearly interest rate with your retirement account, what does your monthly payment need to be reach your goal?
- What yearly interest rate would you need to reach your goal if you could only save \$450 a month? Show your answer to two digits past the decimal point.